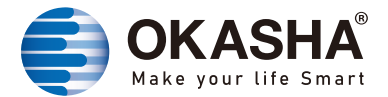

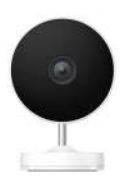

# **Wifi Smart Cameras User Manual**

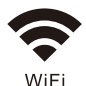

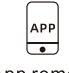

App remote  $control$ 

Easy installation

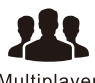

Multiplayer control

www.okashasmart.com

## **User Guide**

1. Start with "Okasha Smart" App

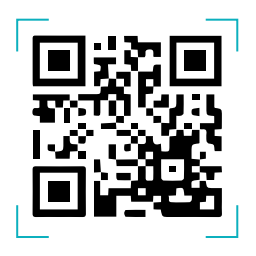

- 2. Register an "Okasha Smart"
- 3. If you have Okasha Smart, Just log in.
- 4. On/Off operating Principle:

The Connected appliances work/stop through live wire power On/Off

## **Add devices**

#### .1. OR Code Conenction

*Tips:* The devices only support 2.4GHz wifi currently not 5GHz wifi . And the WIFI password should not contain any special characters eg. !@#\$%^&\*()

Power on the camera , you will hear the broadcast "Wait for wifi configure" If you heard nothing at all kindly reset the camera to factory settings.

#### **Note:** When you change your wifi "password" you will need to configure the device again.

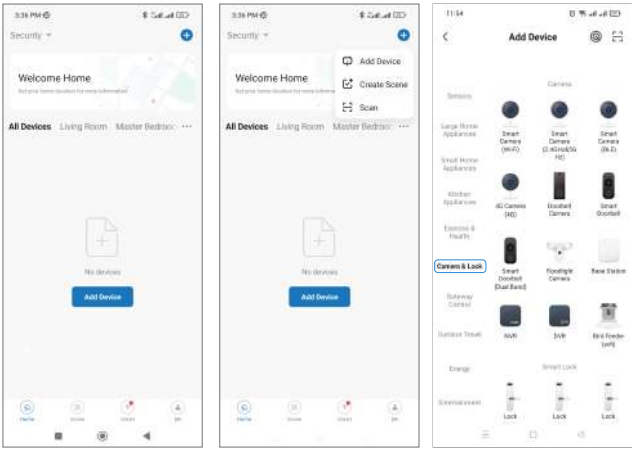

Add device

Add device Select "Camera & Lock" Select "Lock Wifi"

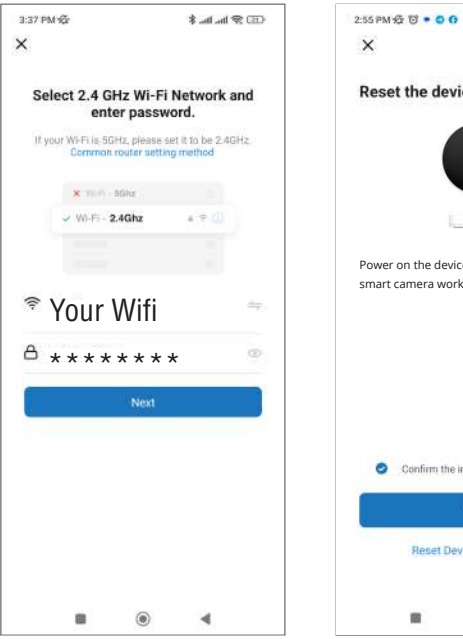

Enter your "Password" Click "Next Step"

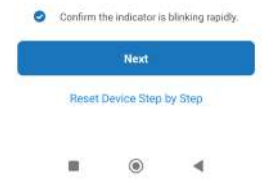

Power on the device and confirm that the smart camera works normally.

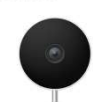

 $(10.9)$  line line  $8$  $F7$  Mode  $\approx$ 

**Reset the device** 

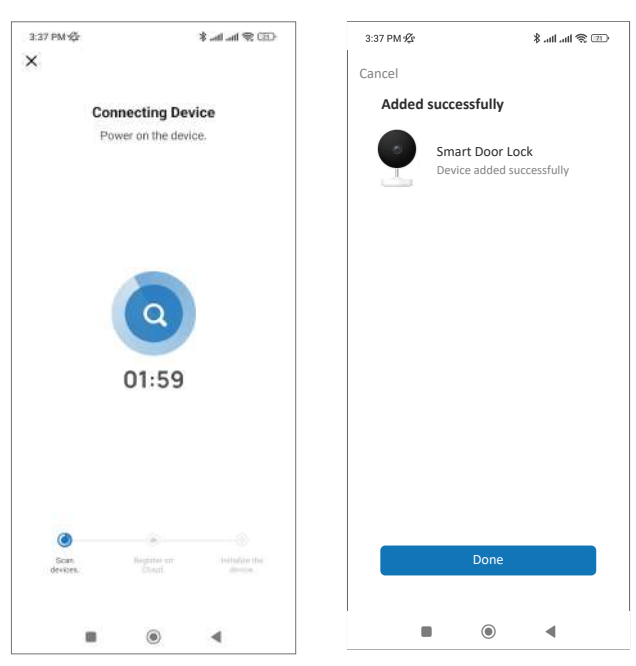

Configuring (please wait) Done

### Explore the whole new world of **Smart Devices & Easy access to Smart World**

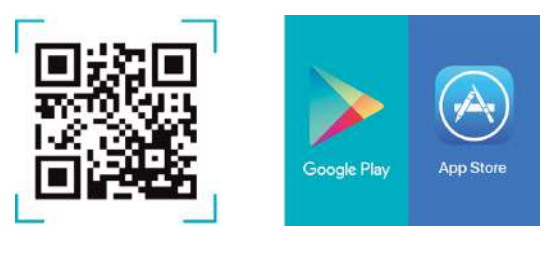

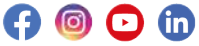

www.okashasmart.com